# THE LIGHTROOM SESSIONS – USEFULL SHORT CUTS AND A RATING WORKFLOW

*(Taken from Adobe Photoshop Lightroom Classic CC – Quick Start by Victoria Brampton)*

# LIGHTROOM WORKSPACE

## **SHORTCUTS**

- $G =$  Grid view  $E =$  Loupe view  $C =$  Compare view  $N =$  Survey view Tab = Show/hide side panels Shift-Tab = Show/hide all panels Shift-F = Cycle through full screen modes T = Show/hide Toolbar
- \ = Show/hide Filter Bar

# RATING SHORTCUTS

#### **RATING SHORTCUTS**

- $P = Pick flag$
- $U =$ Unflag
- $X =$  Reject flag
- $0-5 = 0-5$  stars
- $6-9$  = Red, yellow, green & blue label
- Caps Lock = auto-advance

# DEVELOP MODULE SHORTCUTS

#### **SHORTCUTS**

 $Q =$  Spot Removal M = Graduated Filter Shift-M = Radial Filter K = Adjustment Brush Delete = Delete selected local adjustment or spot

# RATING WORKFLOW

# **Rating Workflow**

## **STEP 1**

Start in Grid view with large thumbnails. It's easier to make decisions when you're not bogged down in the details. Just flag or reject the ones you really like or don't like. Leave the rest unflagged.

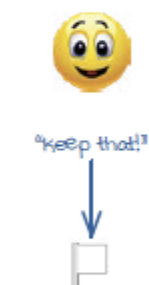

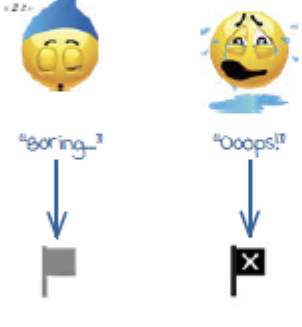

Step 2 should say: Delete rejected photos and give a 1-star rating to unflagged photos

**STEP 2** Go to Photo menu > Use the Attribute Delete Rejected Photos Filters to show only to delete the really Unflagged photos, then bad photos from the give them 1 star. hard drive. Filter: ◈◇

Detail view to check focus.

**STEP3** 

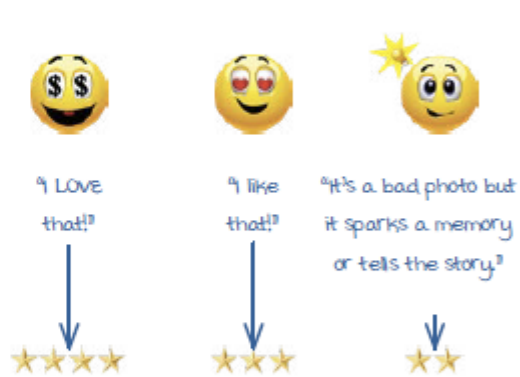

Use the Attribute Filters to show only Flagged

photos. Go back through the Flagged photos

again, occasionally switching to

#### STEP<sub>4</sub>

Some months later, go back through the 3 and 4 star photos and see if any need to be upgraded or downgraded. It's easier to make an objective decision when time has passed.

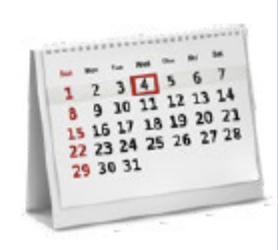

Finer: +

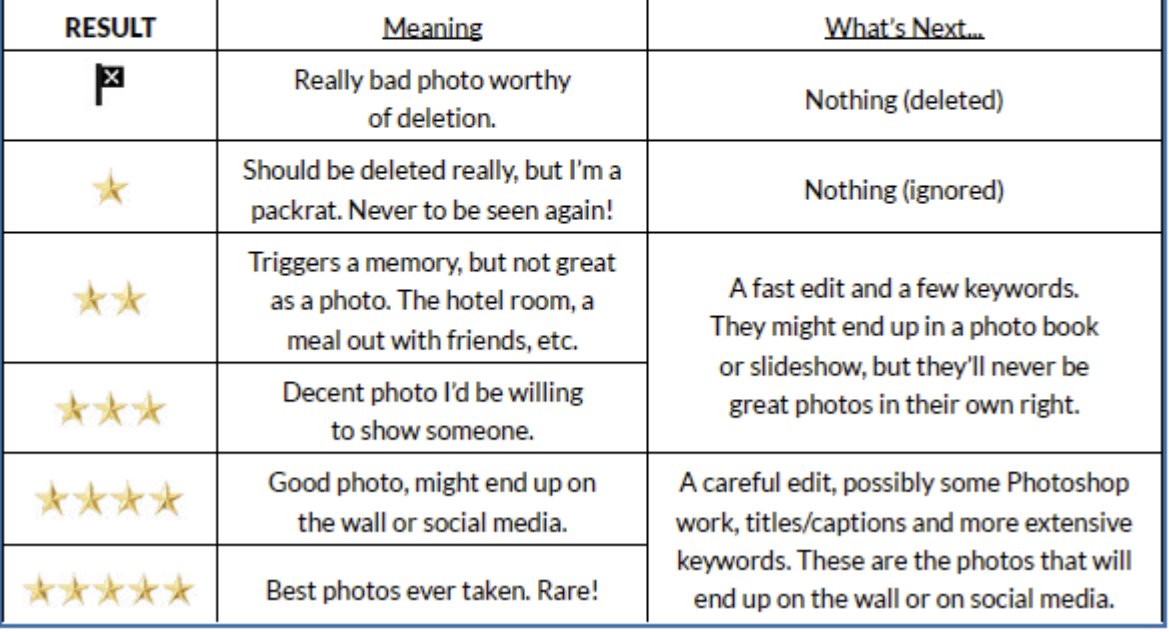